# **Excel Blutzuckertagebuch**

Kurzanleitung

## Excel Blutzuckertagebuch – Kurzanleitung:

#### Das Tagebuch dient zur Protokollierung

- der täglichen Messungen des Blutzuckerwerts (mg/dl)
- der täglich eingenommenen Einheiten Metformin und/oder Insulin

Zu jeder Messung können zusätzliche Angaben zum Gefühlszustand, Beschwerden, Aktivitäten und Besonderheiten gemacht werden, die eine spätere Interpretation der Werte vereinfachen.

Jeder Wochenbericht beinhaltet zusätzlich ein Diagramm der Messwerte.

Der Wochenbericht kann auf zwei DIN-A4 Seiten ausgedruckt und beispielsweise mit zum Arzt genommen werden.

#### Kalender

Nach dem Start des Programms öffnet sich das Menü Kalender.

Über die Navigation an der Seite gelangt man zu den Wochenblättern der einzelnen Wochen. Dort können die Blutzuckerwerte sowie die eingenommenen Einheiten (beispielsweise Metformin oder Insulin) eingetragen werden. Die aktuelle Woche wird automatisch mit einem grünen Rahmen hervorgehoben.

Über das Logo gelangt man zur Webseite www.diabetes.help

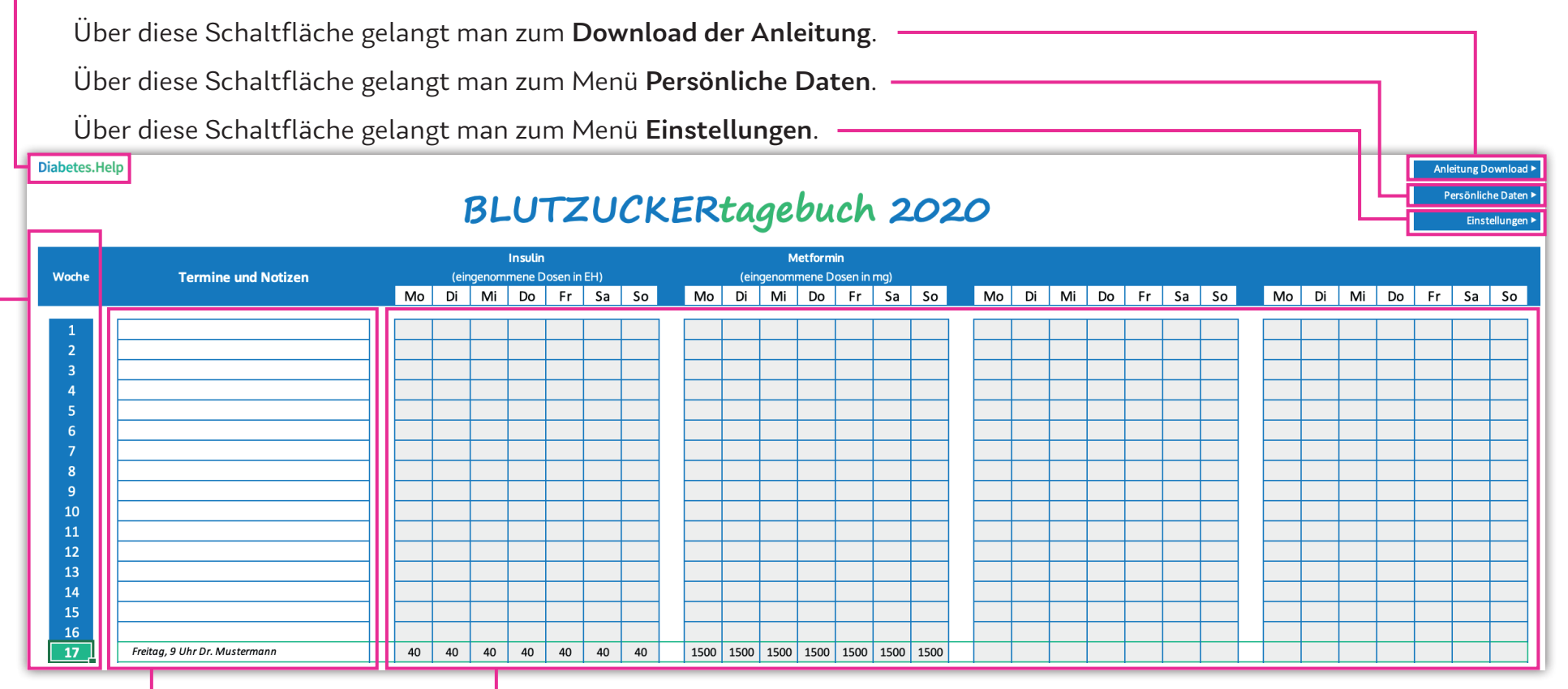

Hier können Termine und Notizen eingetragen werden.

Hier werden die Einheiten aller eingenommenen Medikamente angezeigt. Im Menü Persönliche Daten können bis zu vier individuelle Medikamente und deren Dosierung hinterlegt werden.

#### Persönliche Daten

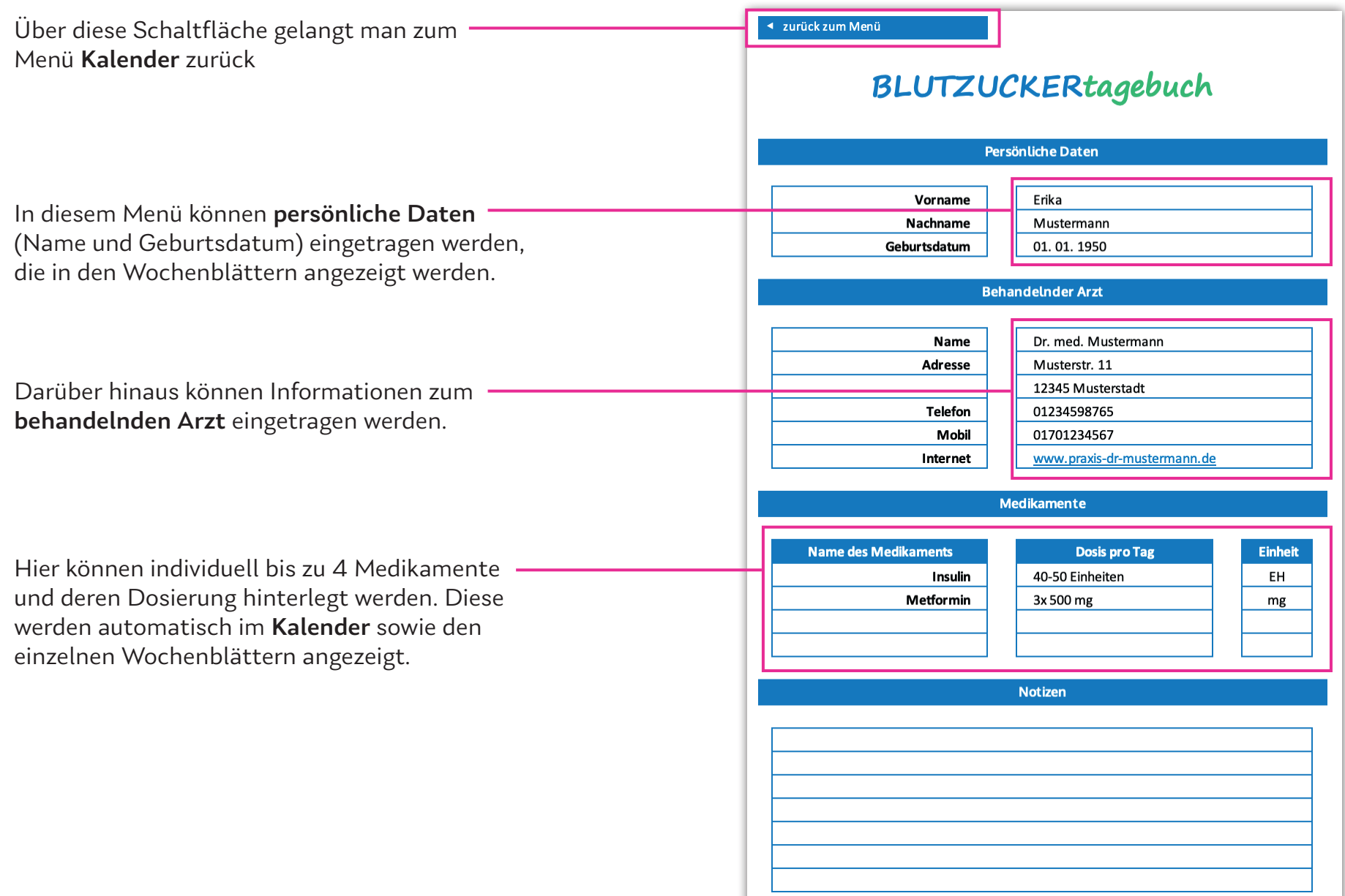

# Einstellungen

Über diese Schaltfläche gelangt man zum Menü Kalender zurück

 $\Gamma$ In den Wochenblättern können zu jeder Messung zusätzliche Angaben zu den Kategorien Gefühlszustand, Beschwerden, Aktivität und Besonderheiten gemacht werden. Die vorgegebenen Angaben zu den jeweiligen Kategorien können hier beliebig erweitert werden.

▲ zurück zum Menü

#### BLUTZUCKERtagebuch

#### Zusätzliche Angaben

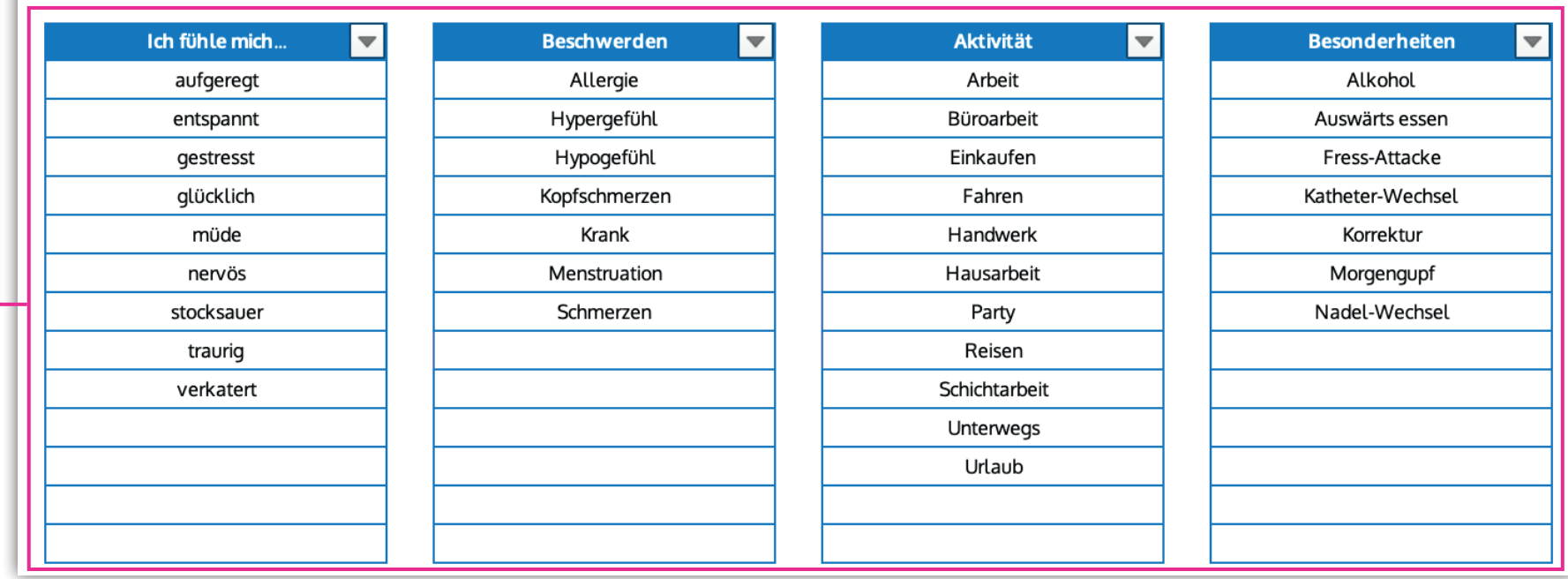

# Wochenblatt

Für jede Kalenderwoche gibt es ein Wochenblatt.

Über das Logo gelangt man zur Webseite www.diabetes.help

Über diese Schaltfläche gelangt man zum Menü Kalender zurück.

Für jeden Tag können, mit Angabe der Uhrzeit, Blutzuckermessungen (mg/dl) sowie die Einheiten der eingenommenen Medikamente eingetragen werden.

Im Menü Persönliche Daten können bis zu 4 individuelle Medikamente und deren Dosierung hinterlegt werden.

Darüber hinaus können, zur besseren Interpretation der Werte, zu jeder Messung Angaben zu folgenden Kategorien gemacht werden: Gefühlszustand, Beschwerden, Aktivität, Besonderheiten

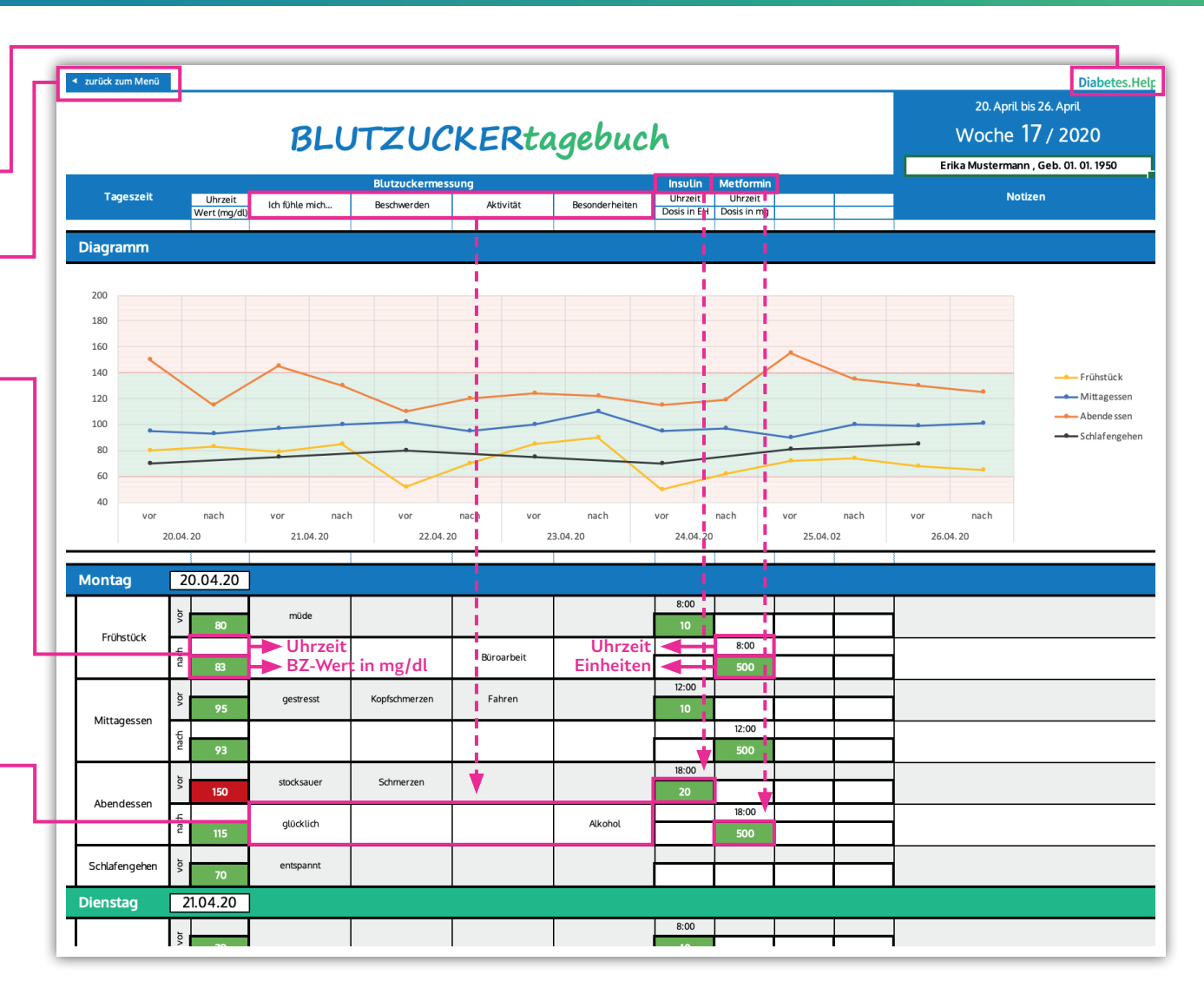

Für jede der Kategorien gibt es eine vorgefertigte Liste, aus der entsprechend Gefühlszustände, Beschwerden etc. ausgewählt werden können. Die Angaben können im Menü Einstellungen beliebig erweitert werden.

# Wochenblatt

Am Anfang der Seite befindet sich ein Diagramm für alle Messungen der Woche.

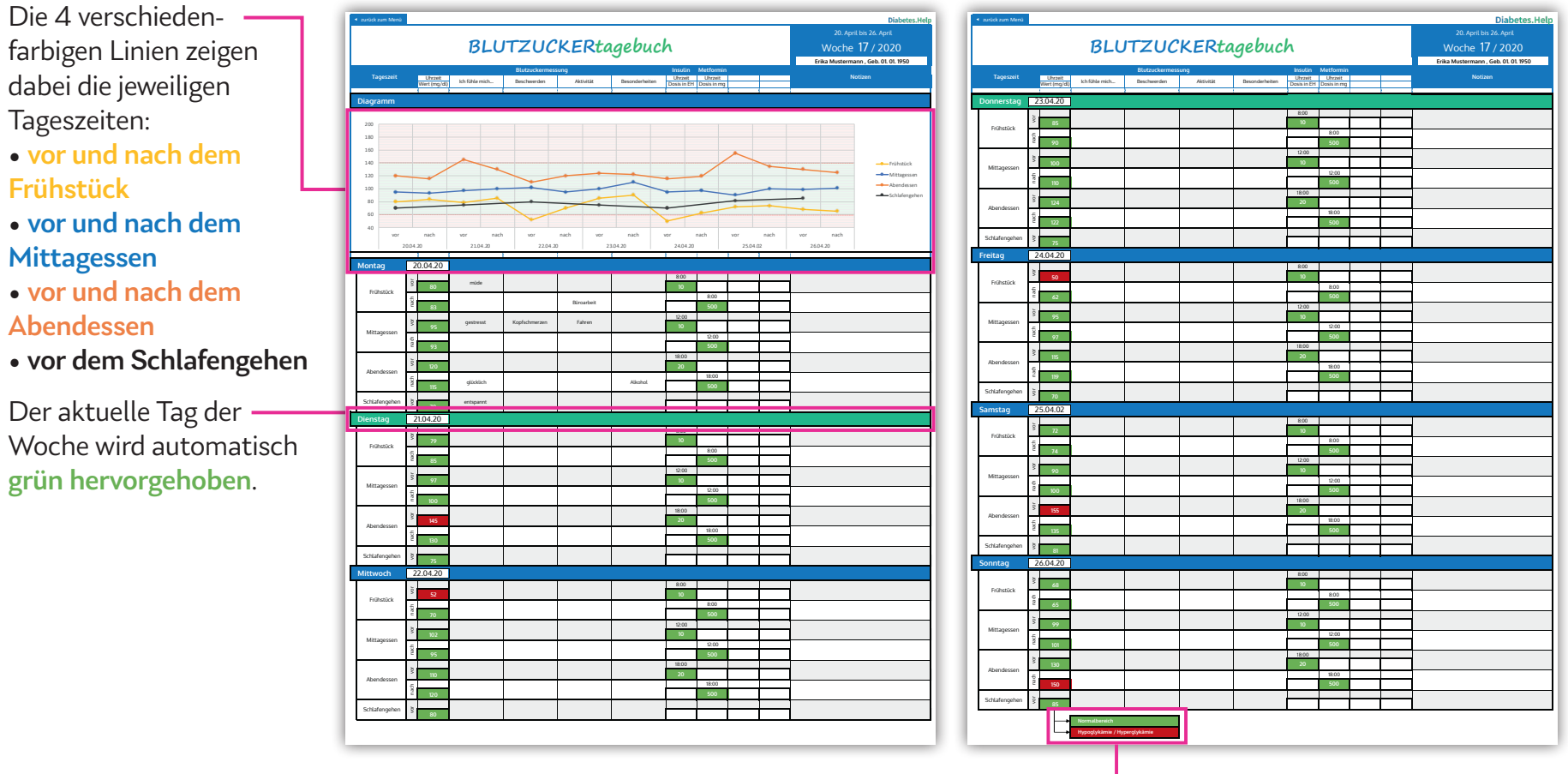

Messwerte im Bereich einer Hypoglykämie (<60 mg/dl) oder einer Hyperglykämie (>140 mg/dl) werden rot markiert.